## **Cambio de Fuente X3**

Version 11.x

## **I - INTRODUCCIÓN**

En el presente documento se describirá el procedimiento para el cambio de Fuente en las pantallas de X3. Los campos de X3 se puede personalizar cambiando la fuente, tamaño, color, apariencia a través de los "estilos". Pero las demás etiquetas de la pantalla, nombres de campos, rótulos no hay parametrización en el sistema para personalizarlos. Se explicará el procedimiento para hacerlo.

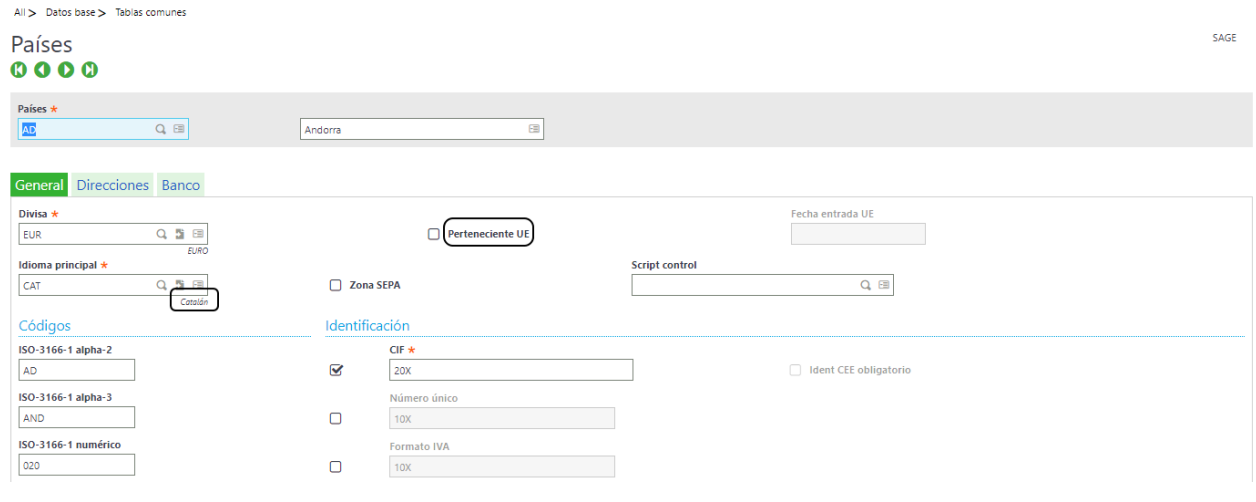

## **II - CAMBIO DE FUENTE**

Este procedimiento se ha probado en V11, pero se supone que funciona en versión 7,8,9 ya que son todas versiones web.

La gestión de la fuente se hace a través de Syracuse por tanto dentro del servidor en el que se encuentre instalado se tendrá que buscar el archivo CSS y modificarlo.

Los CSS tienen un gran número de líneas con dicha parametrización, para saber qué objeto cambiar habrá que abrir el navegador en modo debugger (F12 en Chrome) y ver en la pantalla de X3 el nombre del objeto que se quiere modificar.

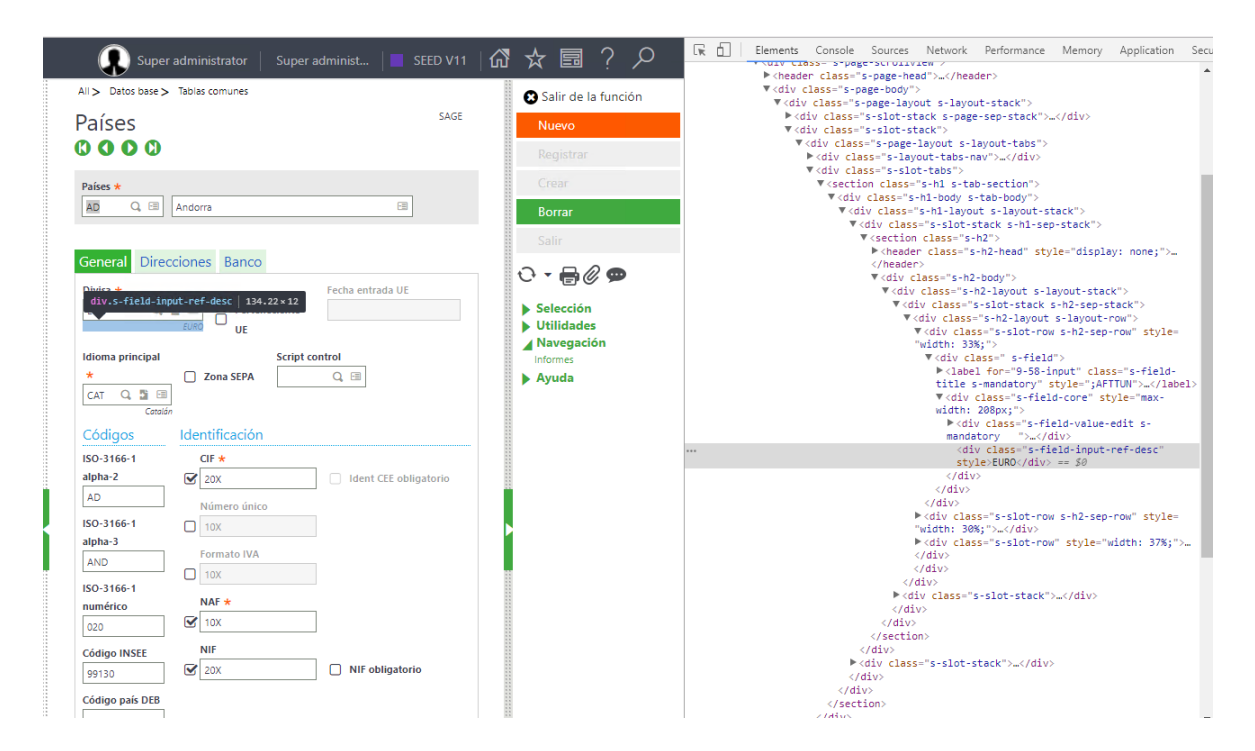

Una vez tengamos el nombre en el ejemplo se cogerá el objeto "s-field-input-ref-desc" Se entrará en la ruta del servidor en la que se encuentran los CSS.

## D:\Sage\SyracuseComponent\syracuse\bin\node\_modules\syracuseui\themes\desktop\site.css

(La parte en rojo puede variar dependiendo de la instalación).

Se recomienda abrir el archivo site.css con Notepad++ o similar. Además de la ruta que se pone, se recomienda buscar con Notepad++ en toda la carpeta de Syracuse, archivos css que contengan el mismo objeto.

Se abre Notepad++ > Ctrl+F > pestaña Find in Files > Find what: .s-field-input-ref-desc > Filters: \*.css > Directory: E:\Sage\SyracuseComponent\syracuse (En cada caso el directorio varía según la instalación) > se pulsa Find.

Buscamos el objeto y nos encontramos la parte de código con dicha parametrización:

```
.s-field-input-ref-desc, .s-field-desc {
     font-size: 0.8em; https://www.text.com/hostelensity-state and the text of the text of the text of the text of text of text of text of text of text of text of text of text of text of text of text of text of text of text of 
      font-style: italic;
      text-align: right;
}
```
Podemos cambiar el tamaño, el estilo y la alineación. Se guardan los cambios.

NOTA: Estos cambios se eliminarán al instalarse actualizaciones de Syracusa. Por tanto, habría que rehacerlos ya que se volverá a la configuración por defecto. También es recomendable hacer un back-up antes de realizar cualquier cambio y realizarlo antes en un entorno de prueba.

Por último, se tendrá que borra la cache de los navegadores antes de iniciar otra vez X3.